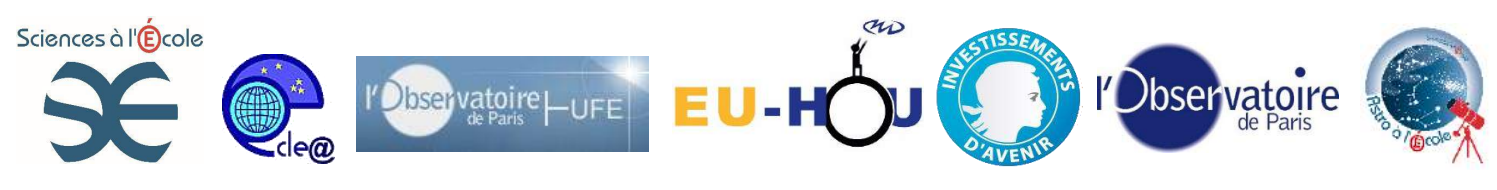

# **Astrophotographie longue pose (APN)**

#### **Acquérir et traiter une série d'images d'un objet céleste avec un appareil photo numérique réflex**

*La photographie numérique d'objets célestes implique la maîtrise rigoureuse d'une chaîne ordonnée d'opérations.*

*Elle suppose la connaissance de l'ensemble des conditions requises et la capacité de mettre en œuvre un protocole qui va de l'installation soignée d'un équipement l'acquisition d'une longue série d'images au traitement* 

*Il faut être capable de choisir les cibles possibles en fonction des paramètres de l'équipement, de procéder aux acquisitions en adaptant les conditions de prise de vues aux contraintes techniques et à la nature des cibles et enfin, de suivre des instructions précises lors du traitement des fichiers numériques. L'APN peut être défiltré ou non, cela ne change pas l'ensemble de la procédure. Aucune des étapes, prises séparément, n'est, à proprement parlé difficile. Il sera toujours possible, en suivant soigneusement la démarche, de produire une image accumulant du temps de pose. L'amélioration de la qualité des images viendra, au fur et à mesure, d'une meilleure application des règles de l'art où certains détails, au regard de l'ensemble de la pratique peuvent paraître insignifiant, se révèlent à terme déterminants.*

#### **Notions et compétences requises :**

- Mettre en station la monture équatoriale allemande avec système automatique de pointage (HEQ5 – Goto ou autre)
- Initialiser le pointage automatique (Goto)
- Installer le détecteur sur le tube optique en veillant à préserver les équilibrages de l'ensemble.
- Maîtrise des usages communs de l'informatique

# **Objectifs :**

Réaliser une image numérique à partir d'une série d'images longues poses d'un même objet céleste.

# **Finalité :**

Comprendre et maîtriser les techniques d'astrophotographie numérique et grâce à ces techniques produire des observations impossibles à l'œil nu.

# **Notions et compétences à acquérir :**

Notions :

-

- Connaître les notions de champ et d'échantillonnage.
- Connaître les principales conditions nécessaires aux techniques de prises de vues. Spécificités des images astronomiques.
- Comprendre les principes de l'image numérique, du fonctionnement du capteur CCD et la notion de rapport signal/bruit.
- Connaitre les procédures<sup>8</sup> de correction des défauts des images numériques.
- Connaître les systèmes de coordonnées des objets célestes (équatoriales et locales)

<sup>&</sup>lt;sup>8</sup> Calibration des images dans le but de pouvoir les analyser scientifiquement. Voir procédures générales. Voir fiche n° ?

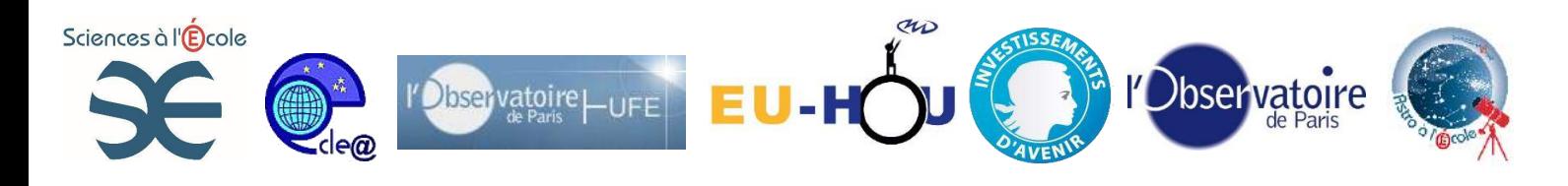

#### Compétences :

- Choisir une cible adaptée à l'équipement dont on dispose et en fonction des conditions d'observation. Utiliser un simulateur céleste ou des éphémérides.
- Savoir reconnaître un champ d'étoiles dans une image acquise<sup>9</sup>, à partir d'une carte ou d'une image d'un champ.
- Configuration du détecteur pour réaliser une série de prises de vues.
- Faire une série de poses (de quelques dizaines à plusieurs centaines) sur un même objet céleste.
- Utilisation approfondie des logiciels de simulation céleste et de traitement des images numériques en astronomie.

#### **Exercices préparatoires possibles :**

- Utilisation des éphémérides et recherche de cibles.
- Pratique du traitement des images numériques en astronomie (série d'images disponibles)

# **Equipement et logiciels requis :**

#### **L'instrument optique :**

Télescope (*reflecting telescope*) de type SC (*Schmidt Cassegrain* : le « C8 ») ; Lunette (*refracting telescope*).

# **La monture (support de l'optique) :**

Monture équatoriale allemande HEQ5 Goto et l'alimentation sur batterie 12v ou alimentation secteur régulée 12V – 2A (au moins).

# **Le détecteur :**

-

Appareil photo numérique<sup>10</sup> (APN) : APN Canon dont filtre d'origine remplacé par un filtre Astrodon InsideTM *(L'APN doit être paramétré pour les prises de vues astronomiques, voir plus bas).*

<sup>9</sup> Procédure de reconnaissance de champ. Voir fiche n° ?

<sup>10</sup> APN : Appareil photo numérique, il s'agit, de Canon 1100D ou 600D défiltrés ou non.

*Défiltré : cela signifie que le filtre infrarouge d'origine a été remplacé par un filtre permettant une sensibilité plus entendue (voir image cidessous et cf.<http://www.pierro-astro.com/AstrodonInside.html#2> et [http://www.astrodon.com/products/filters/astrodon\\_inside\\_dslr/](http://www.astrodon.com/products/filters/astrodon_inside_dslr/) )* 

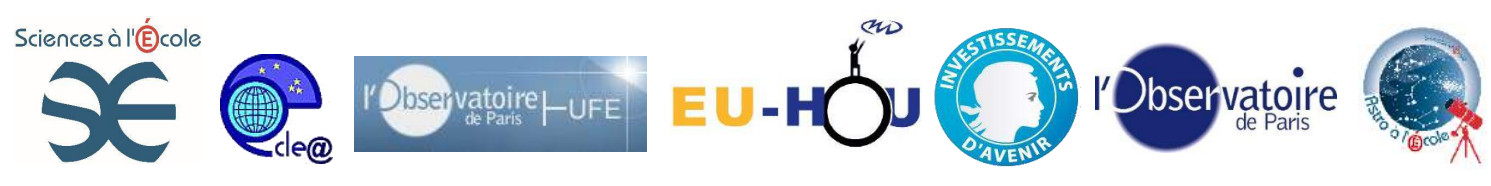

Câble USB de connexion au PC et logiciel de control.

Chargeur de batterie ou alimentation secteur.

Bague T2<sup>11</sup> qui permet de raccorder l'APN par sa baïonnette sur l'adaptateur T2 coulant 2" (50,8mm)

### **Les accessoires :**

Batterie chargée ou alimentation secteur de préférence.

Rallonge de câble USB.

Résistance chauffante ou/et pare buée.

Rallonge électrique, table (pour l'installation de l'ordinateur et des accessoires). Dispositif permettant l'acquisition de PLU (flat). Par exemple un grand écran blanc et une lampe non directionnelle.

Ordinateur portable « préparé » (voir plus bas)

#### **Les logiciels :**

*C2A<sup>12</sup>* : planétarium qui permet aussi le contrôle du télescope (prévoir le catalogue Usno A2). De très nombreuses fonctionnalités.

\* une alternative : *Stellarium<sup>13</sup>* (simulateur céleste)

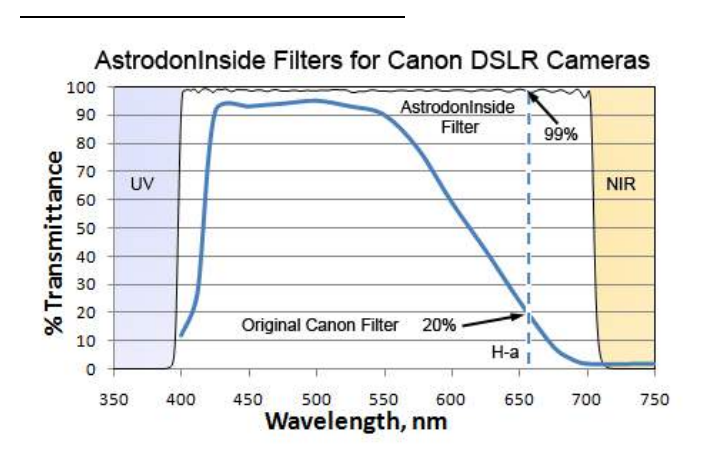

<sup>11</sup> Bague T2 et l'adaptateur T2 vers coulant 1,25" ou 2"

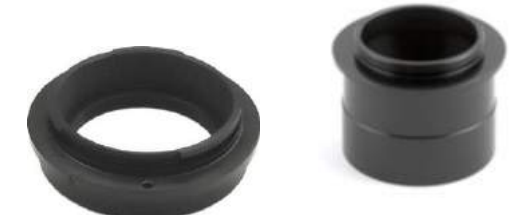

<sup>12</sup> *C2A (Computer Aided Astronomy)* en français : <http://www.astrosurf.com/c2a/index.htm> <sup>13</sup> *Stellarium* en français<http://www.stellarium.org/fr/>

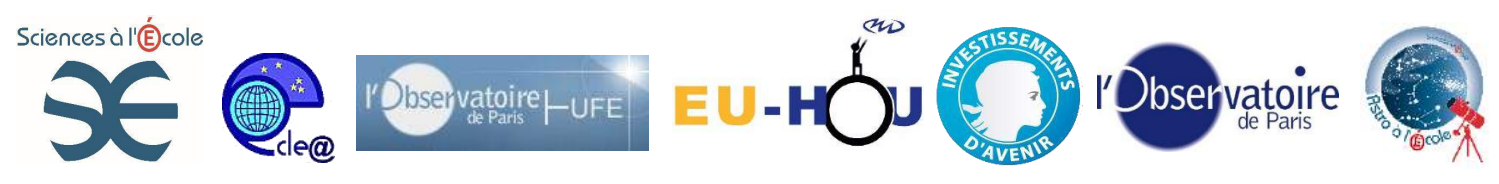

*Iris<sup>14</sup>* : logiciel de traitement numérique des images en astronomie. Logiciel éprouvé, très largement documenté.

#### \* une alternative *: Audela <sup>15</sup>*

*Astromatos<sup>16</sup>* : préparation et choix des cibles disponibles en fonction de la taille angulaire de l'objet et la dimension du champ du détecteur. Très utile pour débuter.

*Fwhm<sup>17</sup>* : permet de faire la mise au point en direct sur une image chargée à l'écran de l'ordinateur.

*Astrogenerator<sup>18</sup> :* sélection des objets observables.

# **Etapes :**

#### **1- Préalables aux prises de vues**

# **A) Préparer l'ordinateur**

#### *Installer les logiciels nécessaires***<sup>19</sup>**

- Pour la localisation et l'identification des cibles :

*C2A (Computer Aided Astronomy)* : logiciel de cartographie stellaire et préparation des observations, tri et choix des cibles disponibles.

- Pour la mise en station et les traitements ultérieurs des images :

*Audela* : angle horaire de la polaire -> onglet *Télescope/viseur polaire/type EQ6,* traitement ultérieur des images sur de longues séries, scripts disponible très efficaces.

*Astromatos* : préparation et choix des cibles disponibles en fonction de la dimension de l'objet et la taille du champ de l'image.

-Pour le traitement des images

*IRIS*: pour le traitement ultérieur des images, capable de traiter des séries importantes.

*Fwhm* : pour faire la mise au point en direct sur une image chargée à l'écran d'ordinateur.

*> Créer des raccourcis sur le bureau de façon à pouvoir accéder facilement aux différentes applications.*

Configurer le fond d'écran du bureau avec une couleur, de manière à ne pas être ébloui.

-

<sup>14</sup> IRIS en francais :<http://astrosurf.com/buil/iris/iris.htm>

<sup>15</sup> *AudeLa* en français<http://www.audela.org/>

<sup>16</sup> *AtroMatos* en français [: http://www.gentibus.com/AstroMatos/](http://www.gentibus.com/AstroMatos/)

<sup>&</sup>lt;sup>17</sup> *Fwhm* en français : [http://astrosurf.com/dslr\\_automat/accueil\\_utilitaires.htm](http://astrosurf.com/dslr_automat/accueil_utilitaires.htm)

<sup>18</sup> *Astrogenrator* :<http://www.univers-astronomie.fr/generateur-soiree/astrogenerator/>

<sup>19</sup> Les logiciels cités sont gratuits ou libres de droit.

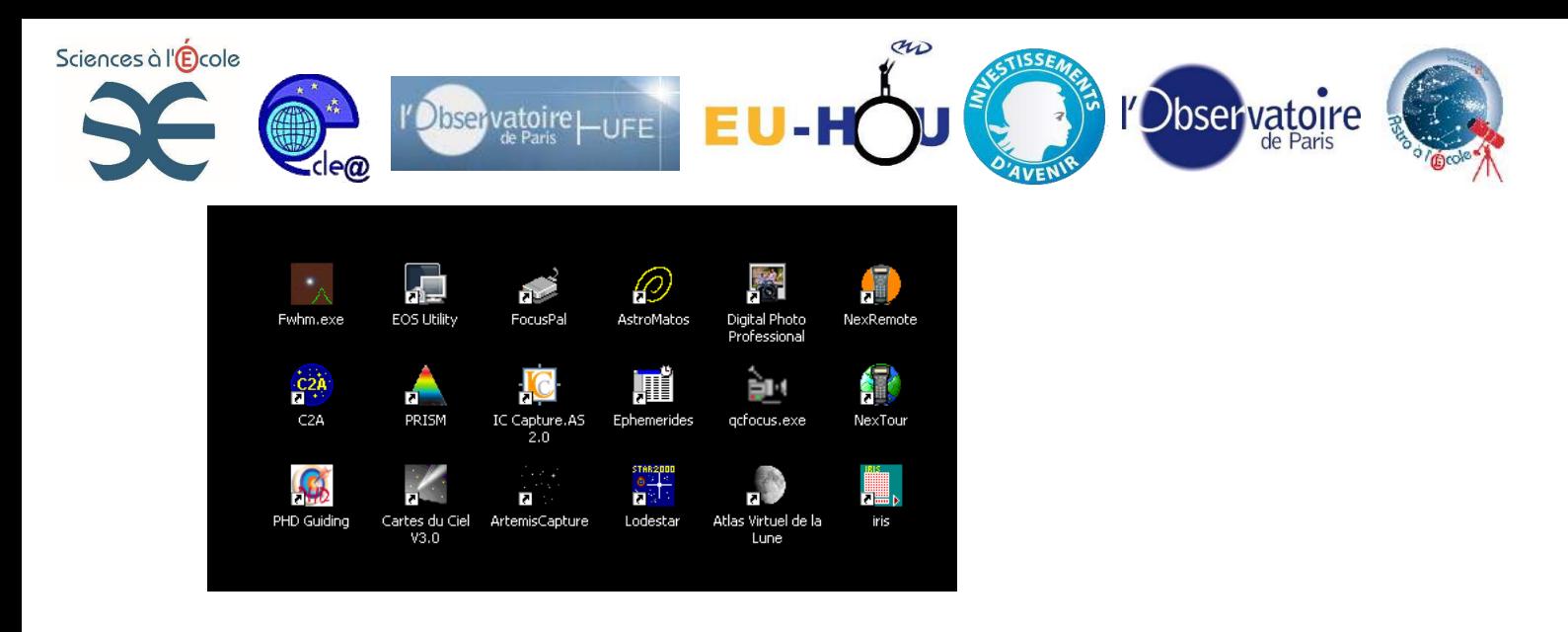

# **a) Installer les pilotes et le logiciel de contrôle de l'APN**

Les pilotes de l'APN (ou camera CCD, DMK) doivent être évidemment installés avant toute utilisation. Prévoir aussi d'installer l'indispensable *EOS Utility* : logiciel livré avec l'APN Canon, permet de commander l'APN par l'ordinateur, lancement des prises de vues, réglages...

#### **b) Organiser le classement et le nommage des fichiers**

Il faut créer le dossier qui recevra les images. Il doit être créé à la racine de disque dur, par exemple par la date *[C:\images24012012](file:///F:/AppData/Local/Microsoft/images24012012)* (**Important** : pas d'espace ni de caractères accentués) ou le nom de l'objet : *C:\imagesM42.* En tout état de cause, il faut prévoir une stratégie de classement et de nommage des fichiers avant la séquence d'acquisition, cela rendra le traitement ultérieur beaucoup plus aisé.

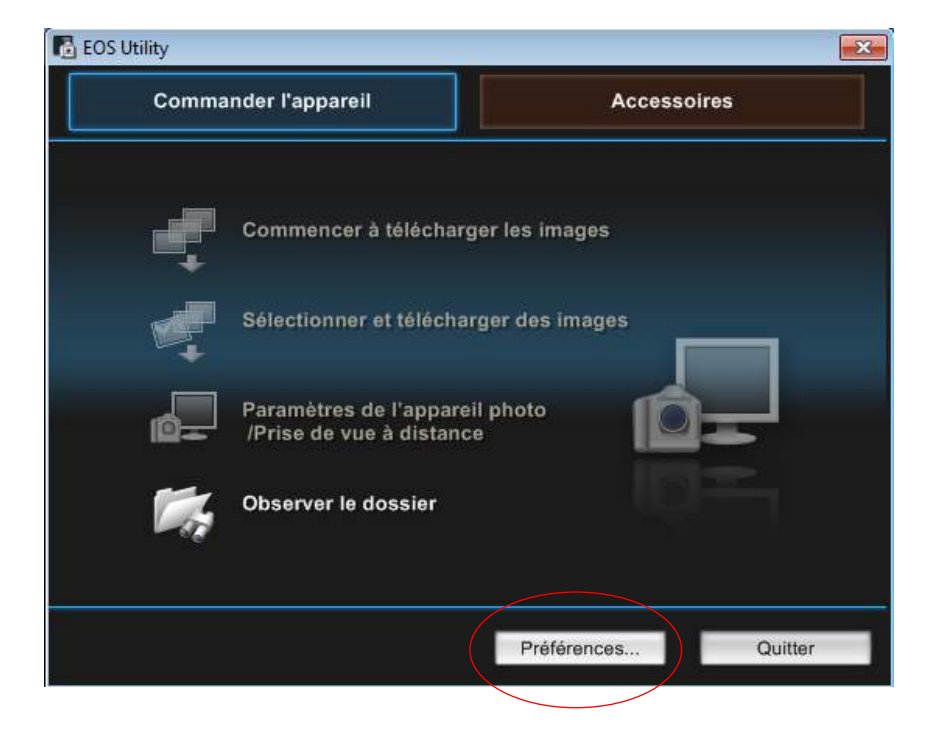

Ouvrir la fenêtre des préférences de l'application *EOS Utility*

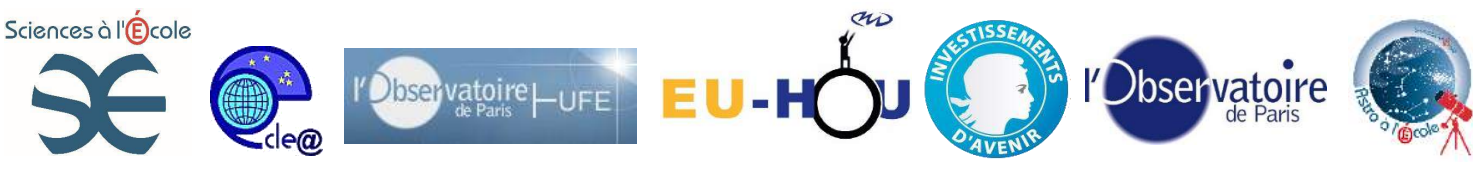

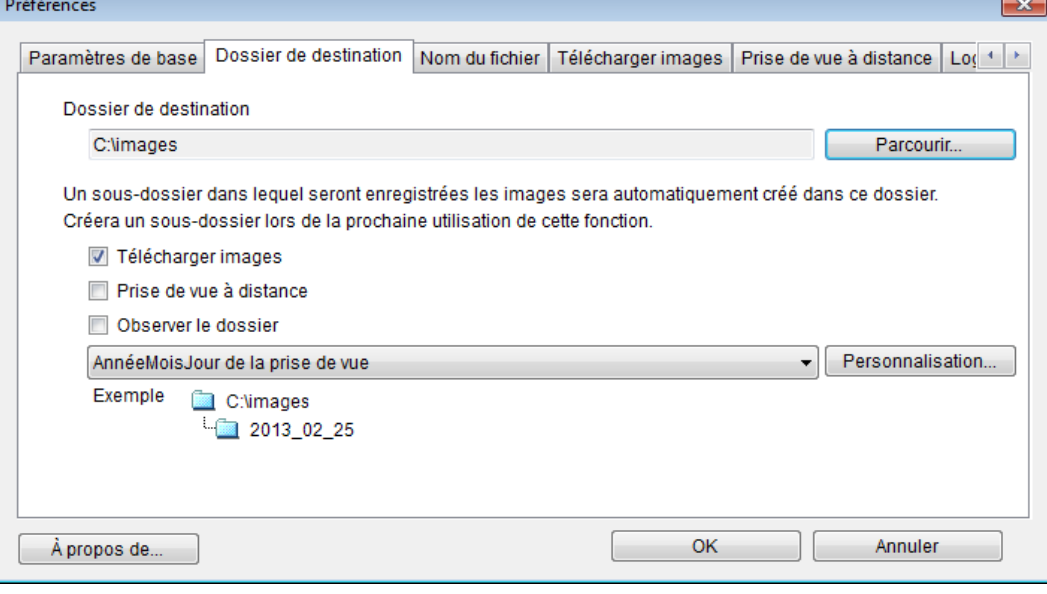

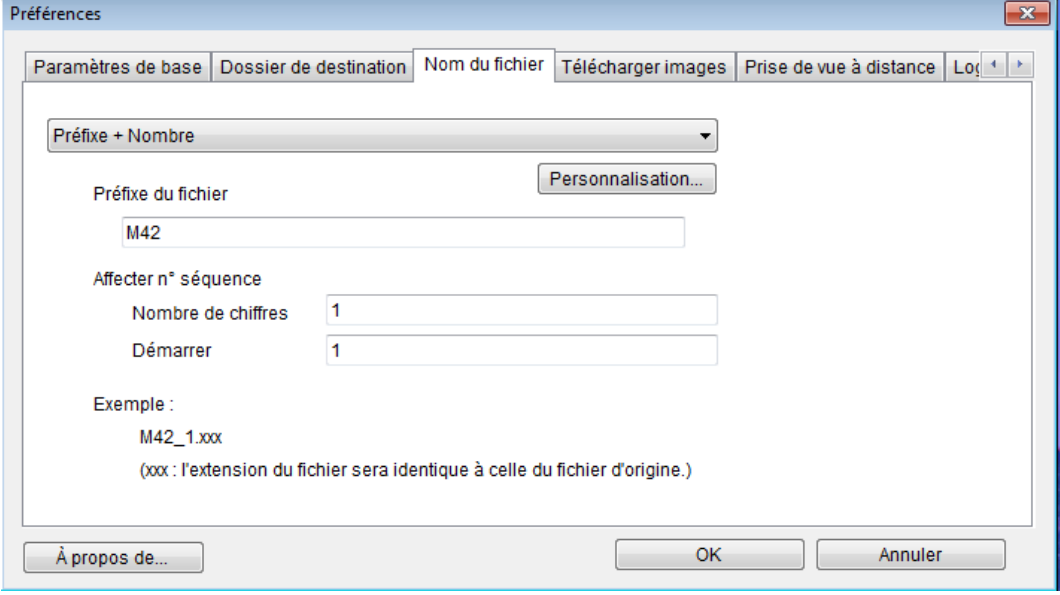

# **c) Il faut disposer des coordonnées géographiques du lieu d'observation**

Il faut noter les coordonnées du lieu d'observation. Cela est indispensable par exemple pour l'initialisation du Goto de la monture équatoriale. Pour le T80 de l'OHP : Long 5° 42' 52,22'' E (5.714505) Lat 43° 55' 56,67'' N (43.932407)

*(Données accessibles par Google Earth<sup>20</sup>, exercice préparatoire à réaliser par les élèves)*

# **B) Préparer l'APN**

Quels paramètres pour l'astrophotographie?

<sup>20</sup> <http://www.google.fr/intl/fr/earth/index.html>

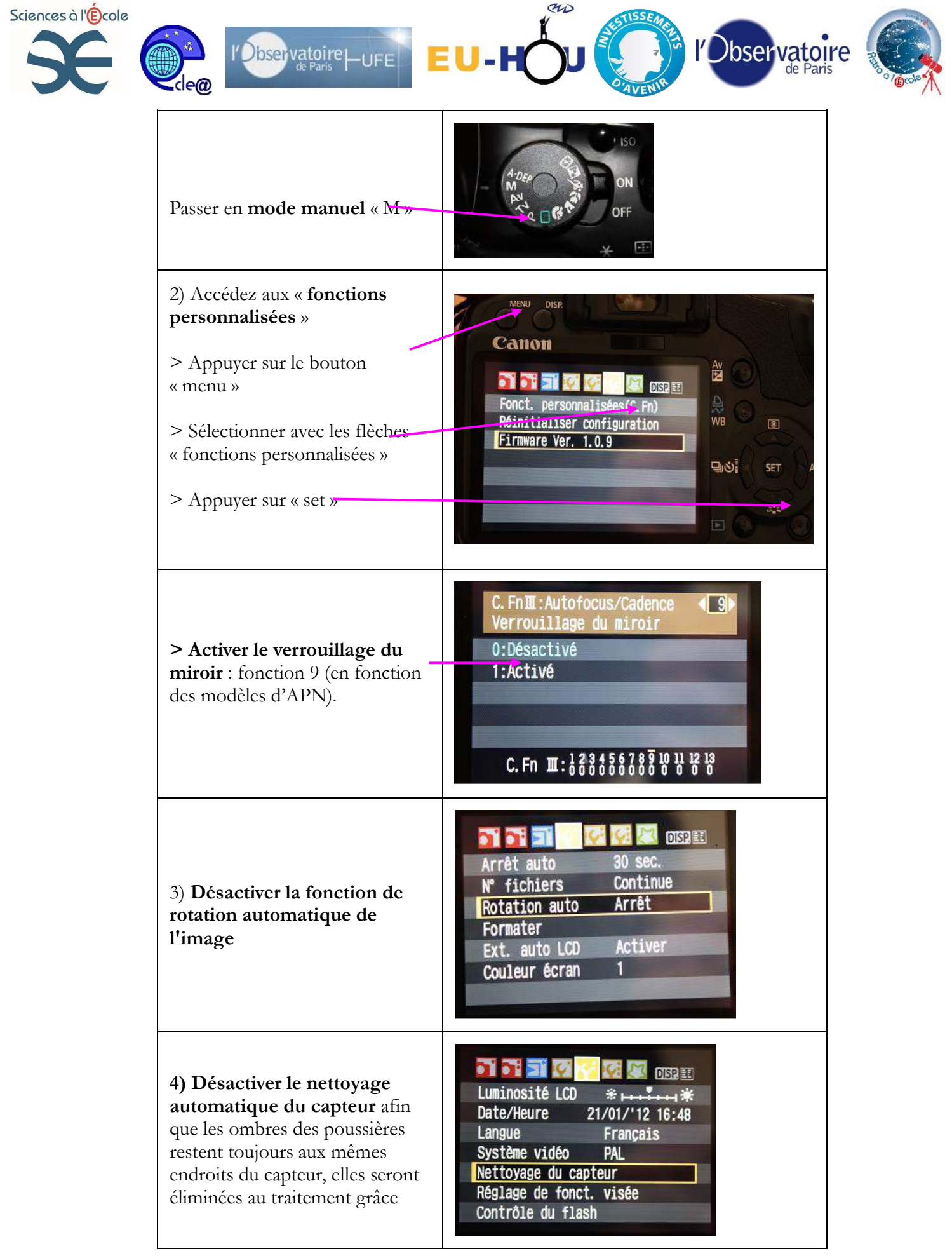

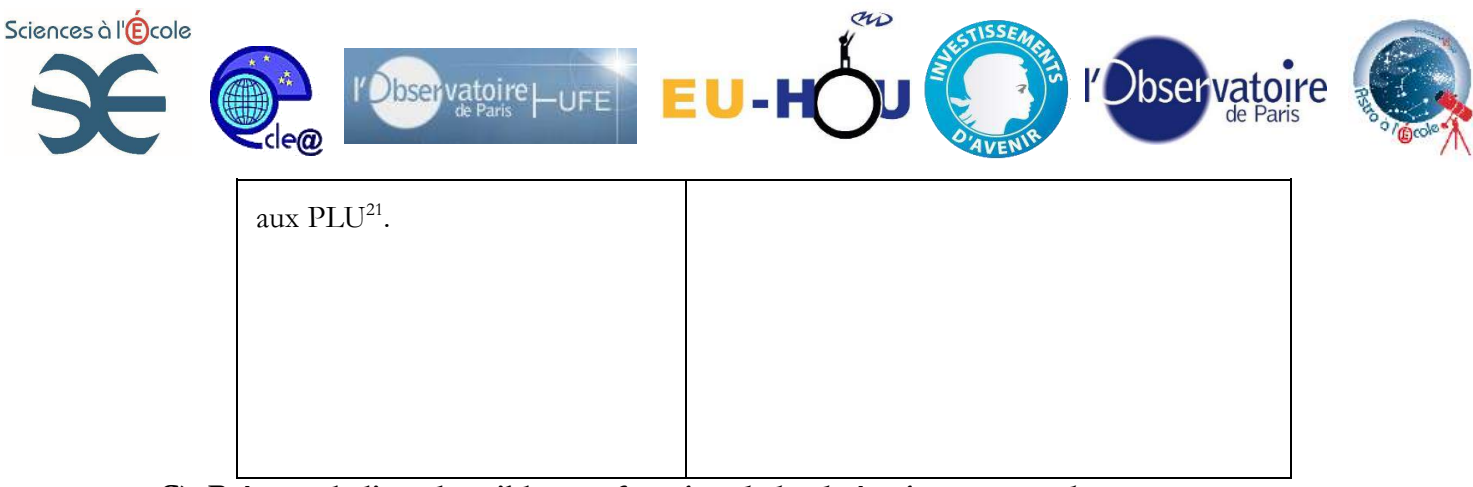

**C) Préparer la liste des cibles en fonction de la chaîne instrumentale**

Comment procéder ?

*a) Selon la date*

La qualité des images dépend en partie de la position de l'objet au cours de la nuit d'observation. Il doit être haut par rapport à l'horizon : au moins 30° de hauteur afin de limiter les effets de la turbulence atmosphérique et des lumières parasites. En direction du Sud le meilleur moment est lorsqu'il passe au méridien car il sera à ce moment-là au plus haut dans le ciel. -> Vous pouvez utiliser **«** *Stellarium »***, pensez à noter le numéro de l'objet et le catalogue** car

vous en aurez besoin pour les pointer avec la raquette de commande de l'instrument.

-> Vous pouvez utiliser le mode « Liste » du logiciel « *Astromatos* »

->

-

Utilisez la fonction éphémérides de l'application *Astromatos*.

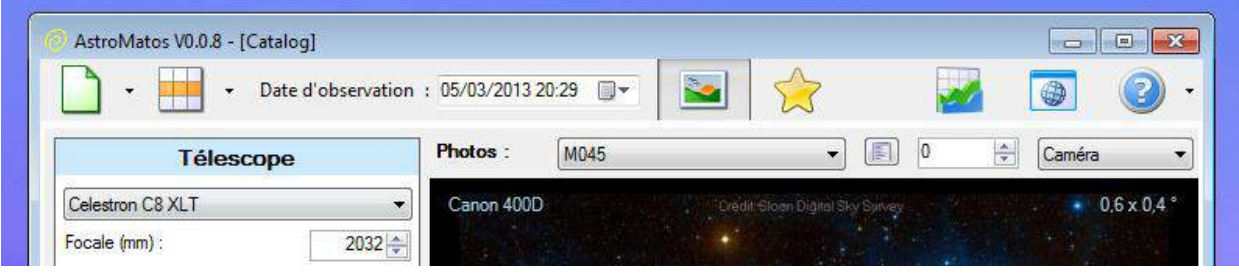

<sup>21</sup> PLU : Plage de lumière uniforme (voir plus loin *« traitement des images »)*

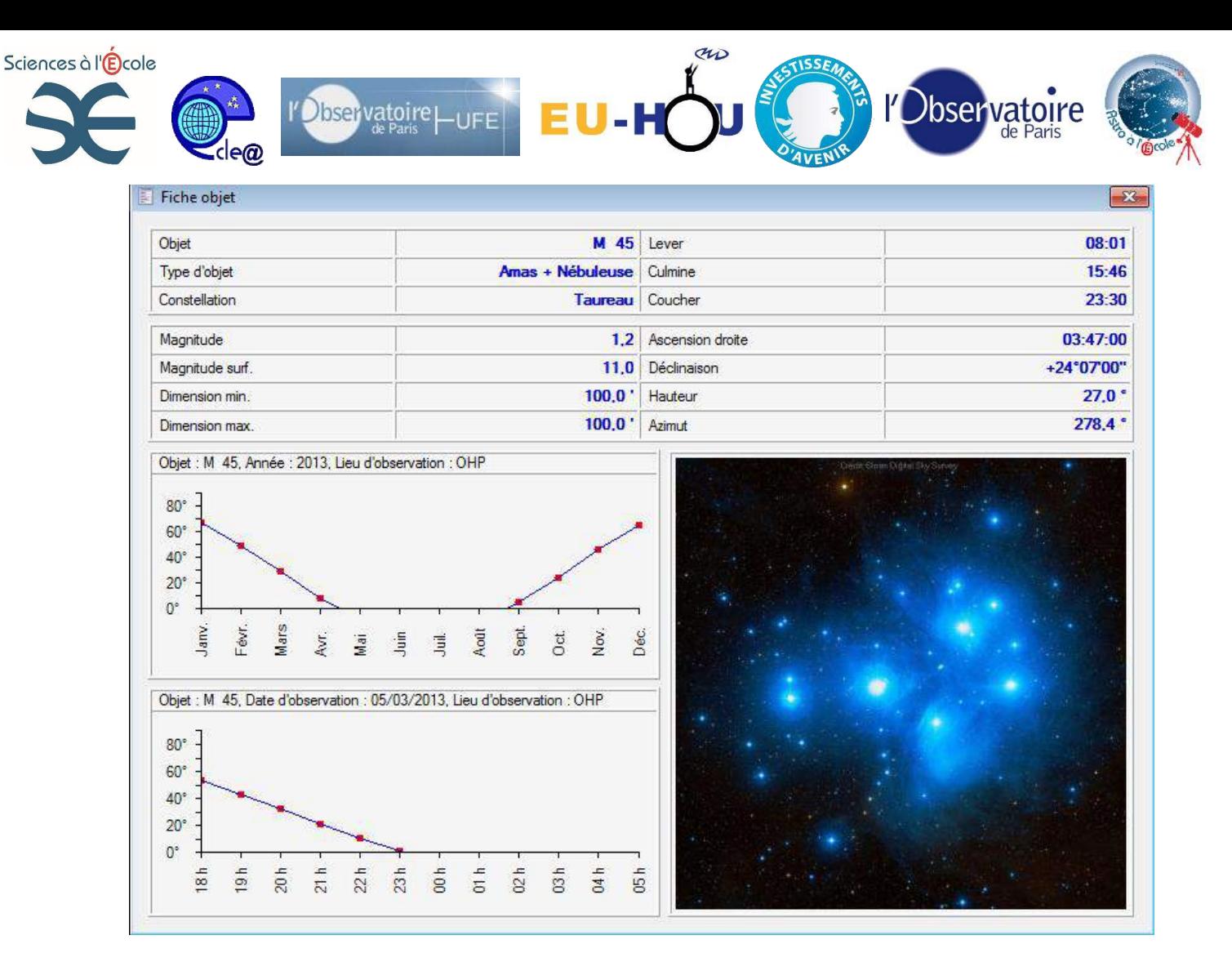

#### *b) Selon l'équipement*

Le champ obtenu sur l'image dépend de l'instrument d'observation et de l'APN. Pour savoir si l'objet à photographier apparaîtra en entier, on utilise le logiciel « Astromatos ». Cette application permet de sélectionner les objets accessibles à l'instrument.

*Cas d'un objet trop étendu* : L'amas ouvert M45 « Les Pléïades » :

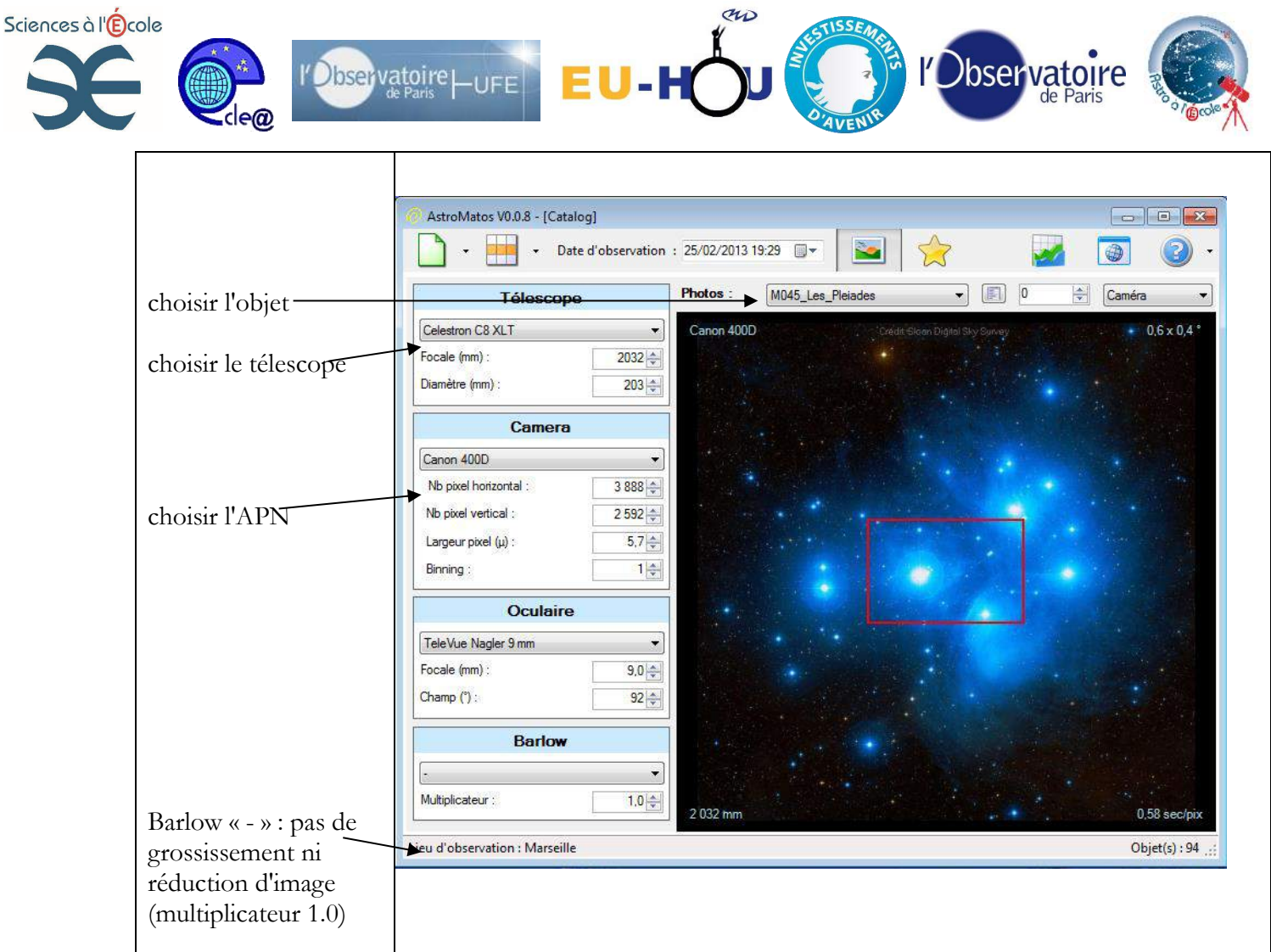

On voit que **le champ obtenu est trop petit**, on peut l'augmenter avec le **réducteur de focale de 0.6 que l'on place à la sortie du tube du C8**. On donne au multiplicateur la valeur 0.6.

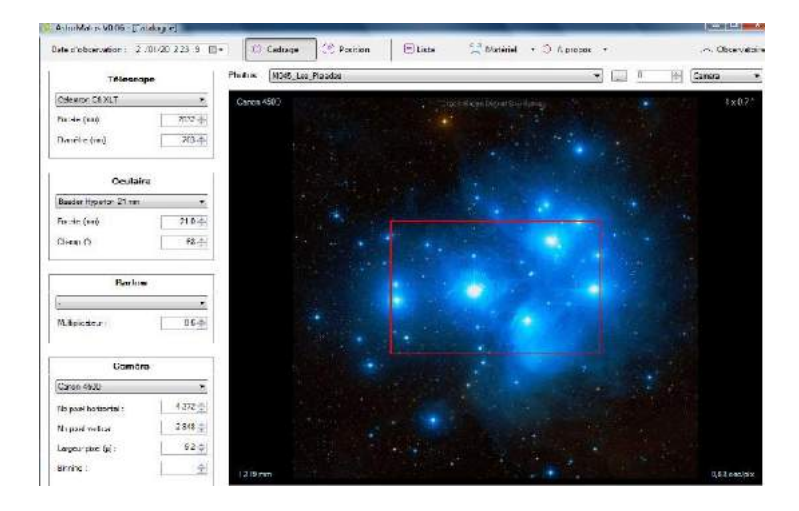

Le champ est encore insuffisant, il est préférable d'opter pour un instrument ayant une focale plus courte.

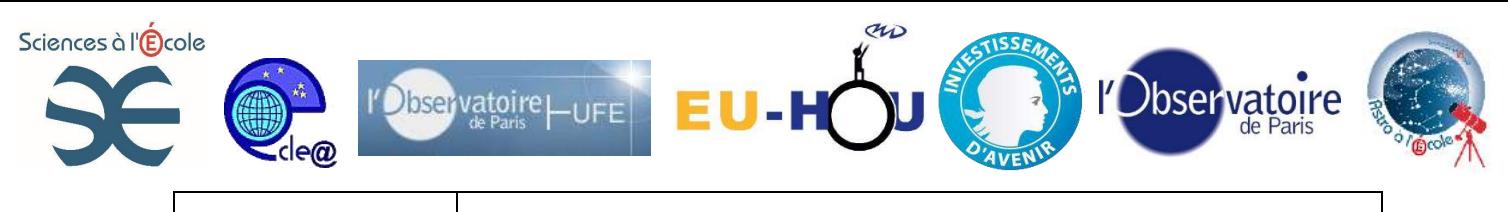

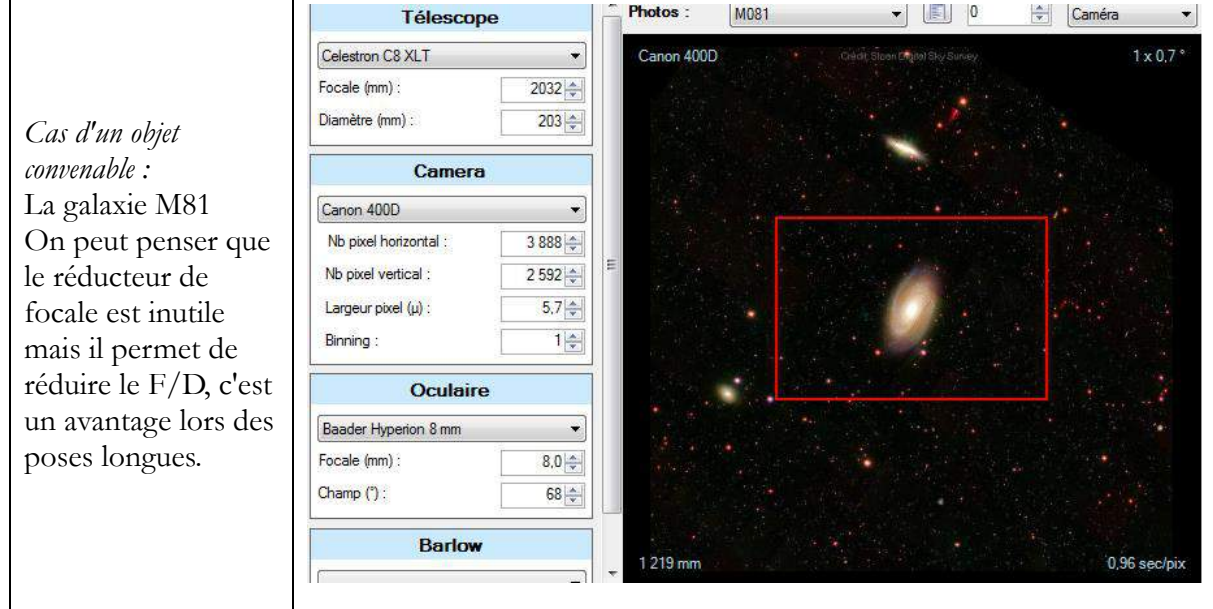

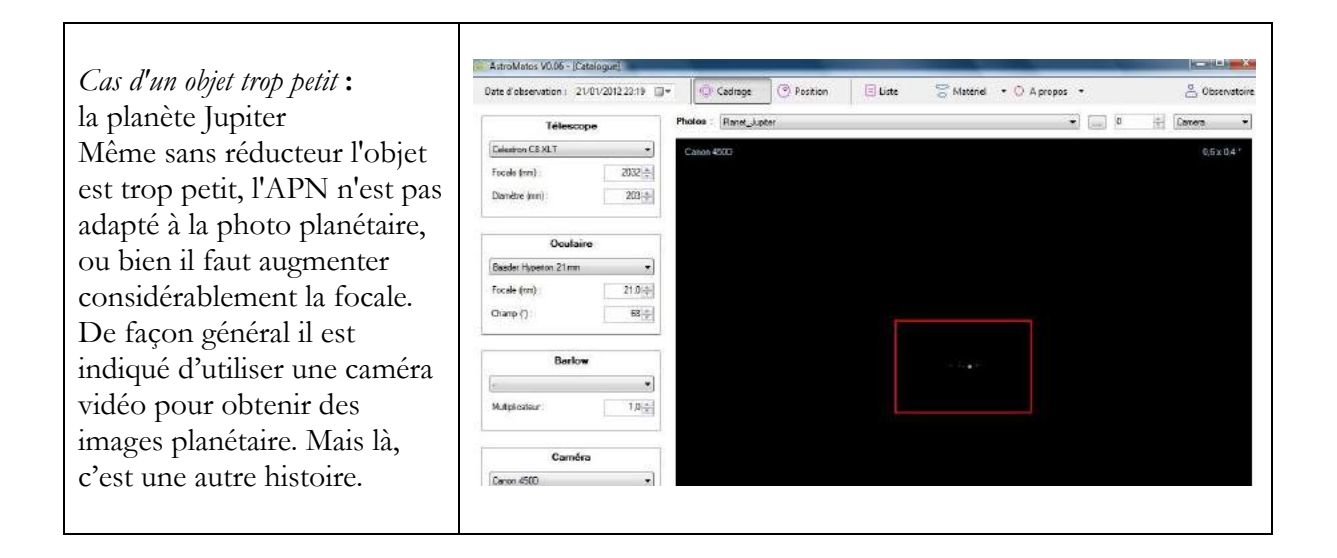

# **Conclusion**

- pour une lunette (grand champ) : M45, M42, M35, NGC 2237+2239
- pour un SC et une focale de 1300mm : M42, M46, IC434, NGC884, M33, M65+M66

# **2- Installation et réglage de l'équipement**

- Choisir judicieusement le lieu d'installation de l'équipement (polaire dégagée, prise électrique accessible, minimum de pollution lumineuse, sol stable)
- Positionner le pied (Nord à la boussole, horizontalité au niveau à bulle)
- Poser la monture

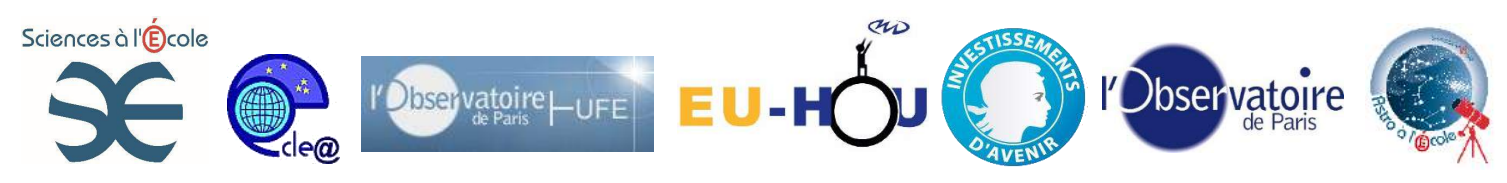

- Alignement de la polaire (s'aider du viseur polaire dans Audela : onglet Télescope/viseur polaire/type EQ6). Prendre garde aux déplacements intempestifs du trépied.

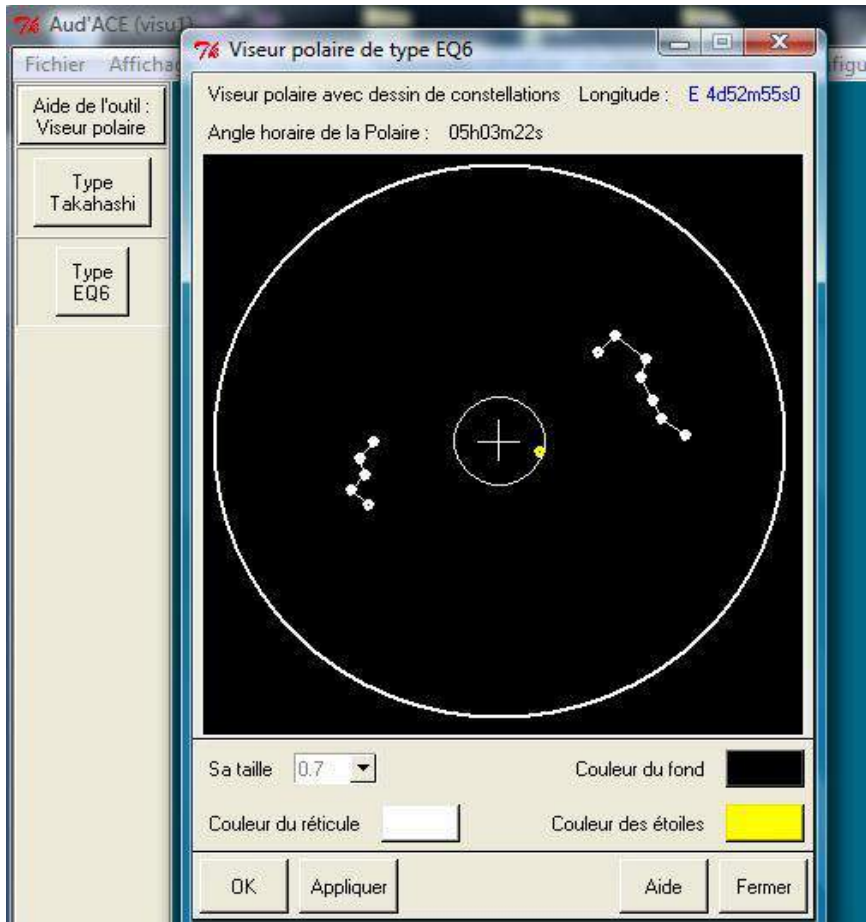

- Poser le tube sur la monture, le chercheur sur le tube et le réducteur de focale à la sortie du tube. Puis la résistance chauffante autour de la lame à l'entrée du tube.
- Aligner ou vérifier l'alignement du chercheur avec le tube
- Munir l'APN de la bague T, du convertisseur 2''et du câble USB et fixer le tout FERMEMENT au tube

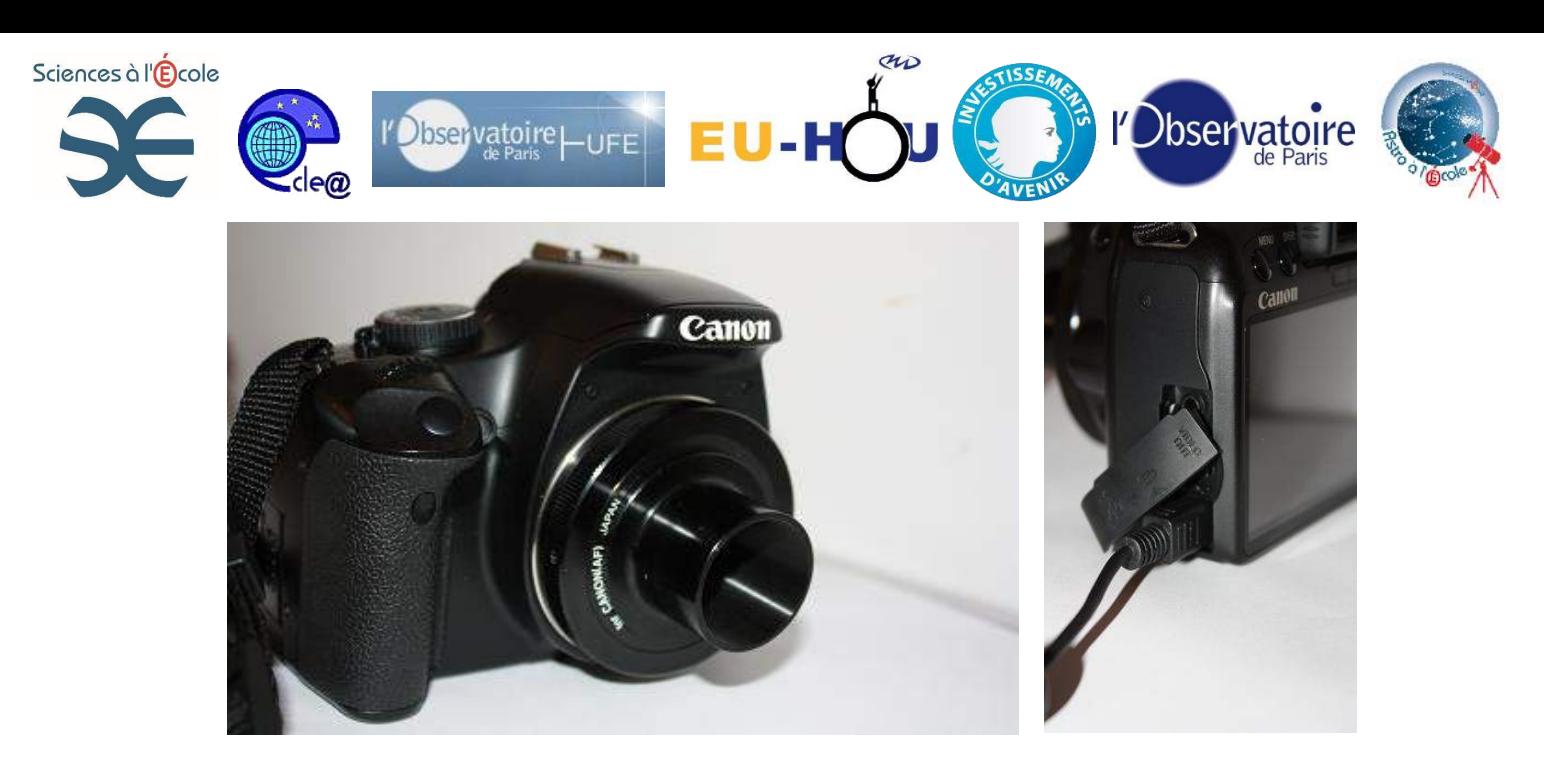

- brancher le câble USB à l'ordinateur

-> ATTENTION : ne pas tourner l'APN pendant les prises de vues ! (si les images tournent au cours des prises de vues il sera impossible d'effectuer le traitement)

- équilibrer l'ensemble télescope + APN
- positionner en parking
- brancher raquette + résistance chauffante et alimenter le tout
- -> Prévoyez une prise multiple allume-cigare si plusieurs appareils fonctionnent sur allume-cigare
	- effectuer les réglages de la raquette (date, heure, décale par rapport au temps universel TU, coordonnées GPS
	- mettre l'APN en marche en position manuelle « M »

# **3- Acquisition des images**

#### **4- Traitement des images**

Les différentes étapes du traitement

- Préparation des images
- Configuration du logiciel (Iris 5.59)
- Conversion des images
- Production des images de correction
- Traitement des images brutes
- Alignement des images
- Addition des images
- Amélioration du rendu et comparaison avec la littérature

# **Bibliographie et références :**

- Astrophotographie de Thierry Legault
- …

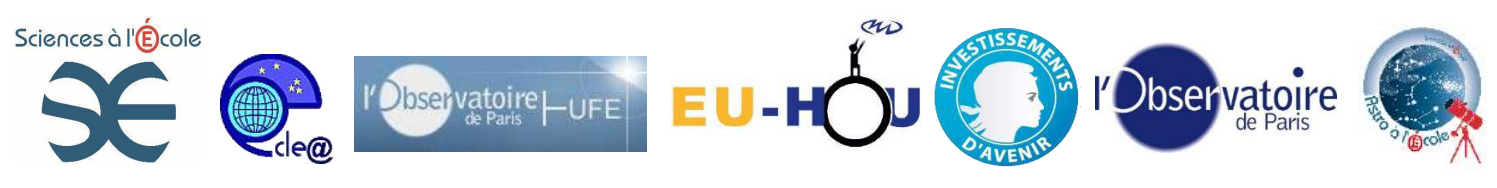

# **Sujets connexes :**

- Météo : bulletin météo sur le site « Calsky » : [www.calsky.com](http://www.calsky.com/)
- Suivi d'étoiles variables doubles